## Clearing cashed webcontent in FireFox

- 1. Select the button on the right side of the web browser.
- 2. Select Options

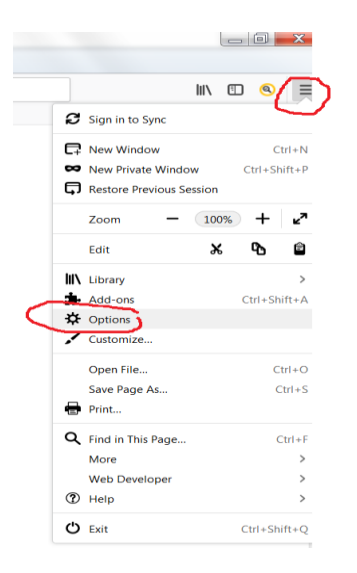

- 3. Select Privacy and Security
- 4. Then select Clear Data

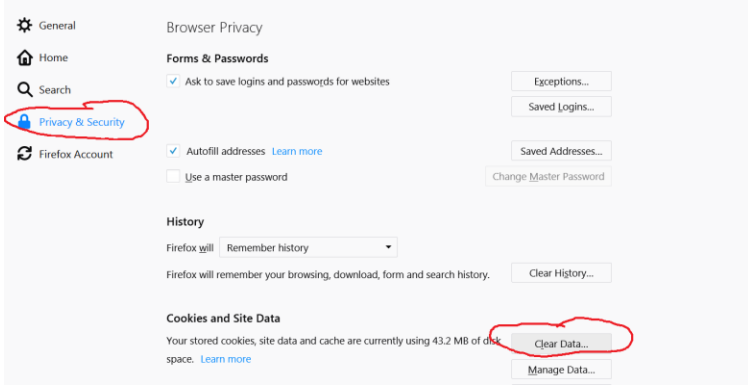

5. Check both and Clear.

.

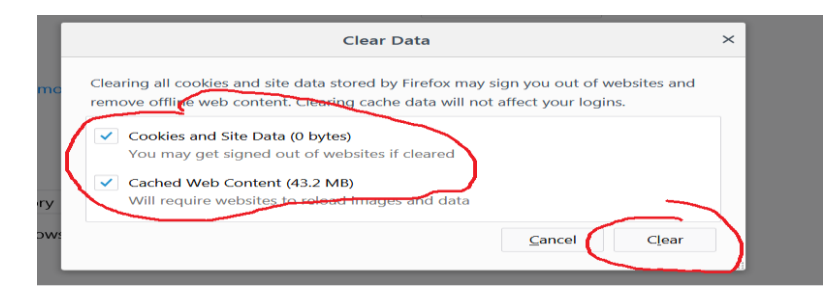